E2OPEN TRAINING

## Email-based Suppliers

Email with Embedded Table

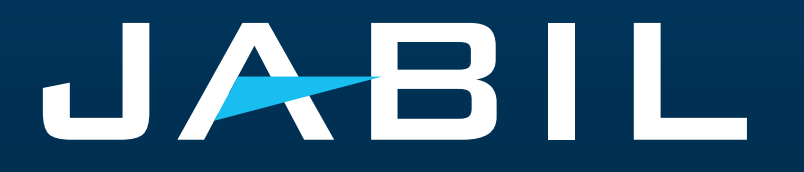

### Getting Set Up

Once you are onboarded into e2open – you will receive below consolidated Alerts for your Vendor code from different plants, based on Communication Period and Alert frequency.

**Note:** Alerts will be including only those POs that weren't included in the prior email alert!

System mail address: **mailer@services.e2open.com & donotreply@e2open.com**

Please ensure you are not blocking these mail addresses!

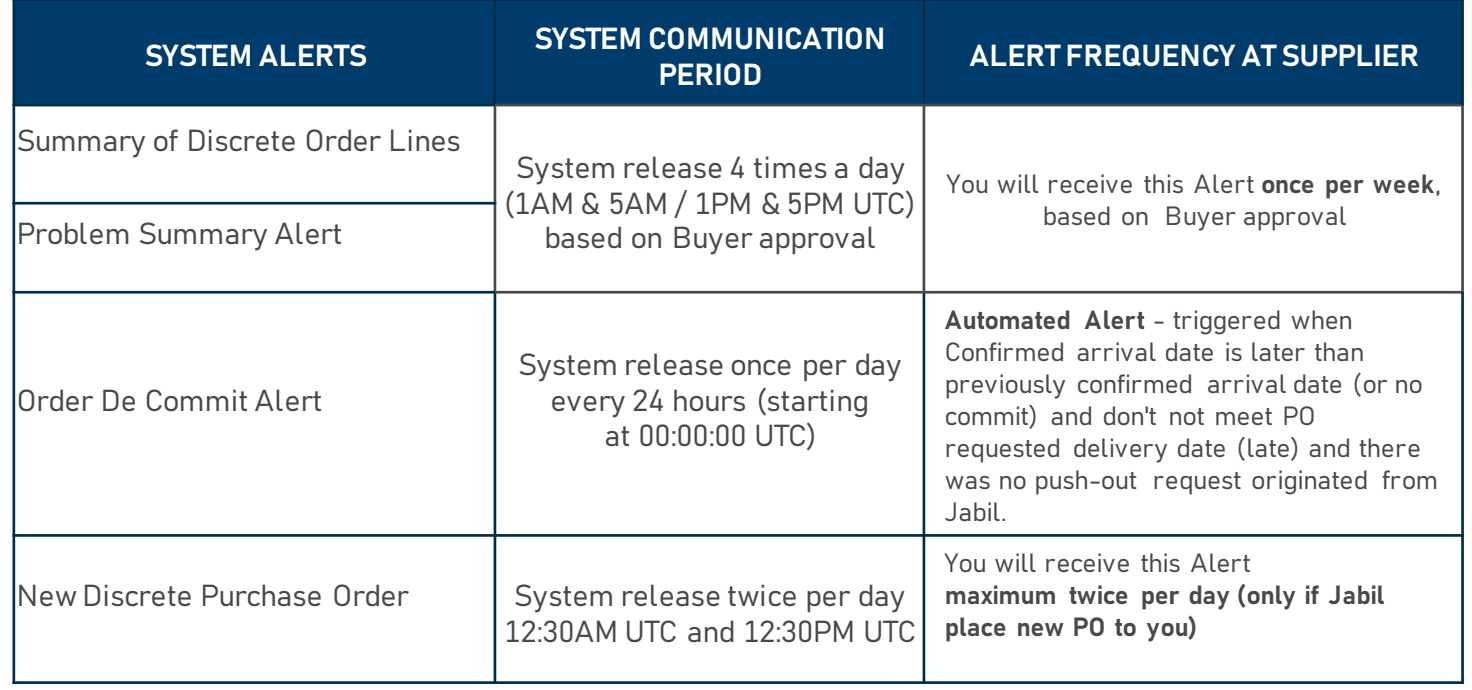

#### **JABIL** CONFIDENTIAL | ©Jabil Inc. 2023. All Rights Reserved. 3

#### Supplier Notification

The supplier will receive a system email notification with an embedded HTML table about :

- New Purchase Orders
- Open PO Summary including PO Rescheduling and PO Cancellation requests
- Order De Commit

The supplier will be able to send a confirmation with a reply to the email by filling out the HTML table in the email body

#### After 72 hours one-time token will expire!

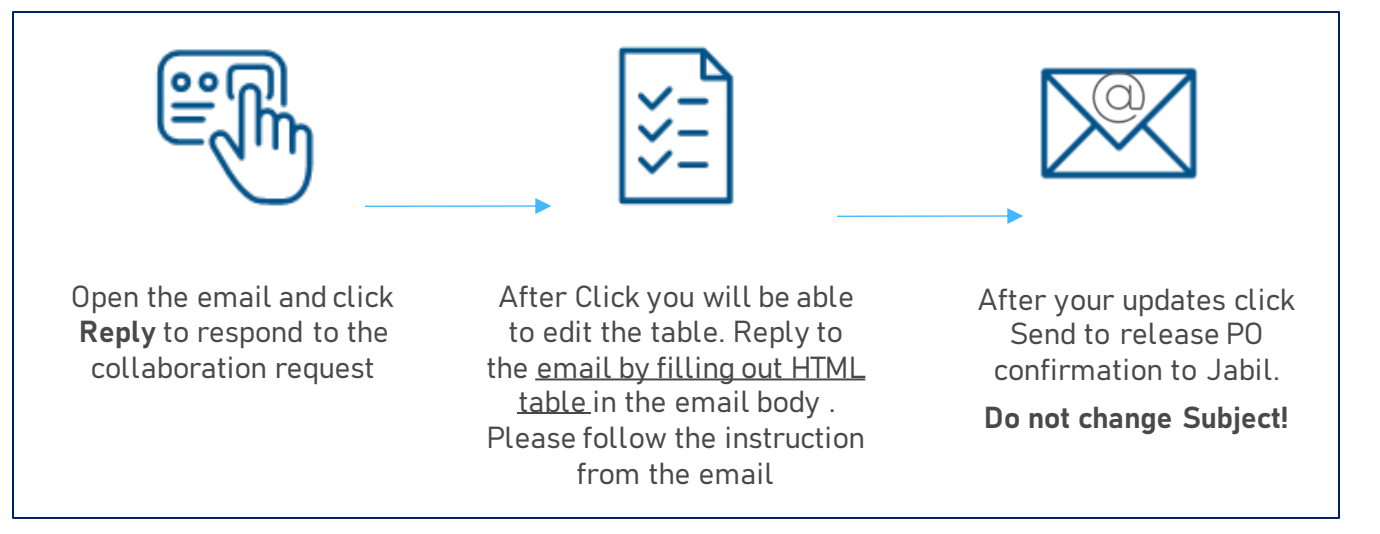

#### Response Options

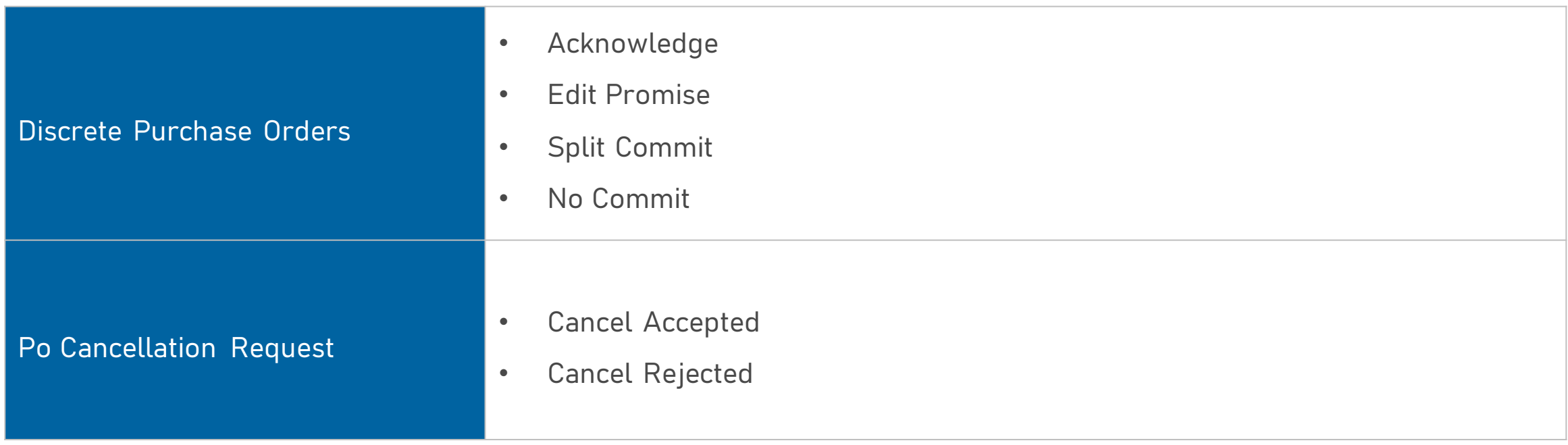

#### New/Summary Of Discrete Order Lines Alert

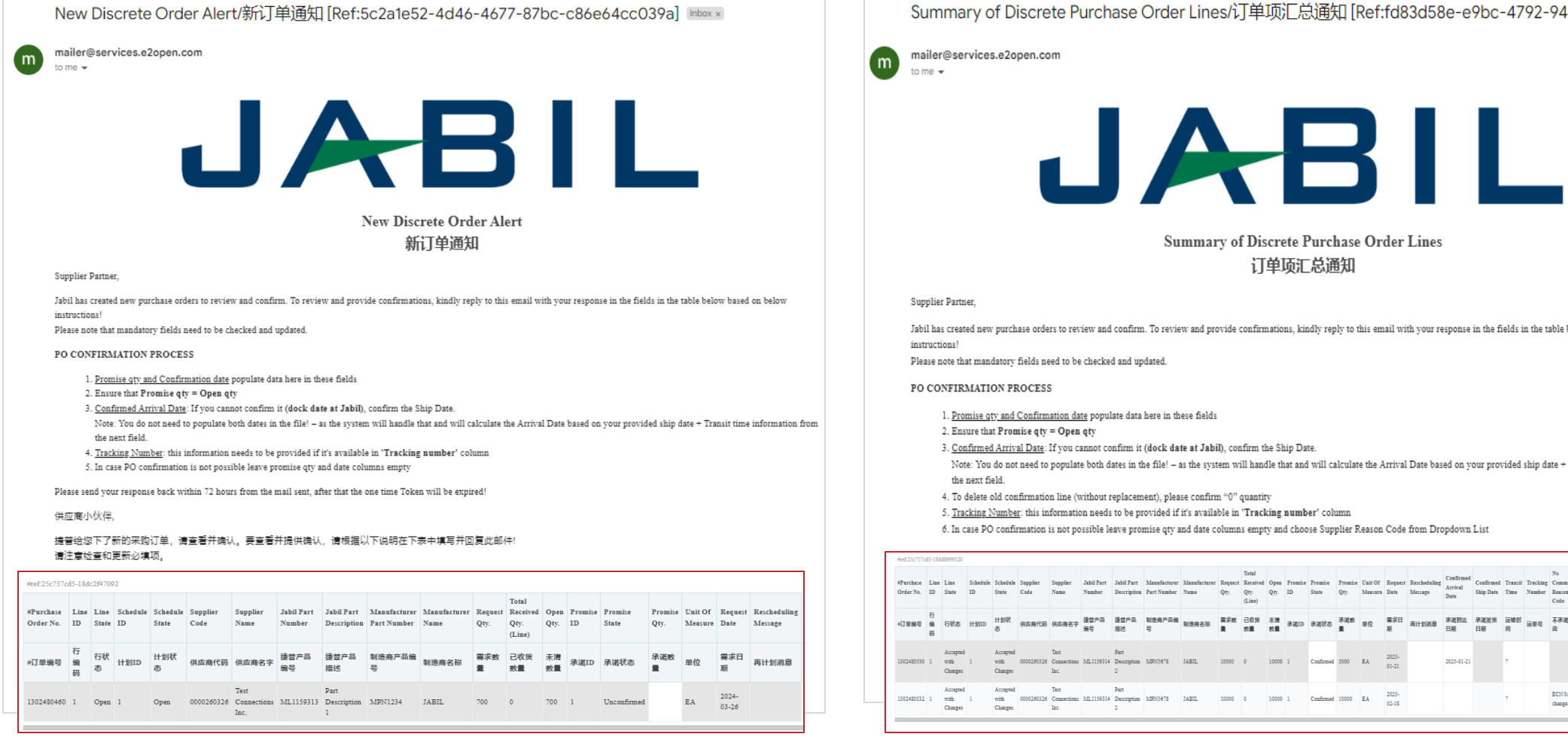

Summary of Discrete Purchase Order Lines/订单项汇总通知 [Ref:fd83d58e-e9bc-4792-94ae-b0d2b126ed15] Inbox x

Summary of Discrete Purchase Order Lines 订单项汇总通知

Jabil has created new purchase orders to review and confirm. To review and provide confirmations, kindly reply to this email with your response in the fields in the table below based on below

- 1. Promise qty and Confirmation date populate data here in these fields
- 3. Confirmed Arrival Date: If you cannot confirm it (dock date at Jabil), confirm the Ship Date.
- Note: You do not need to populate both dates in the file! as the system will handle that and will calculate the Arrival Date based on your provided ship date + Transit time information from
- 4. To delete old confirmation line (without replacement), please confirm "0" quantity
- 5. Tracking Number: this information needs to be provided if it's available in 'Tracking number' column

6. In case PO confirmation is not possible leave promise gtv and date columns empty and choose Supplier Reason Code from Dropdown List

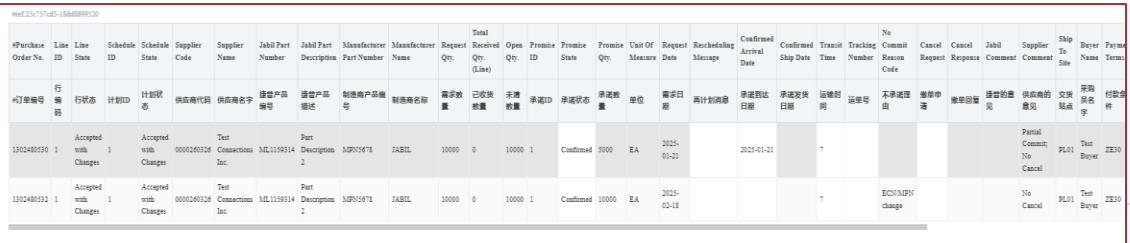

#### New/Open Order Confirmation

- After clicking REPLY to the email, you can edit data in the embedded HTML table.
- You must respond to New and Open Discrete Orders (1). You will have the following options:
	- **Acknowledge PO (2)** with Promise qty and Confirmed Arrival date
	- **No (3)**Commit if you leave promise qty and date fields empty
- After **Acknowledging,** update the Promise Quantity and/or Confirmed Arrival Date/Confirmed Ship Date if needed and the Discrete Order State transitions into Accepted **OR** Accepted w/ Changes (in case promise qty and/or date is different from Jabil requested qty and date!)
- After you populate **No Commit**, Discrete Order status transitions into No Commit

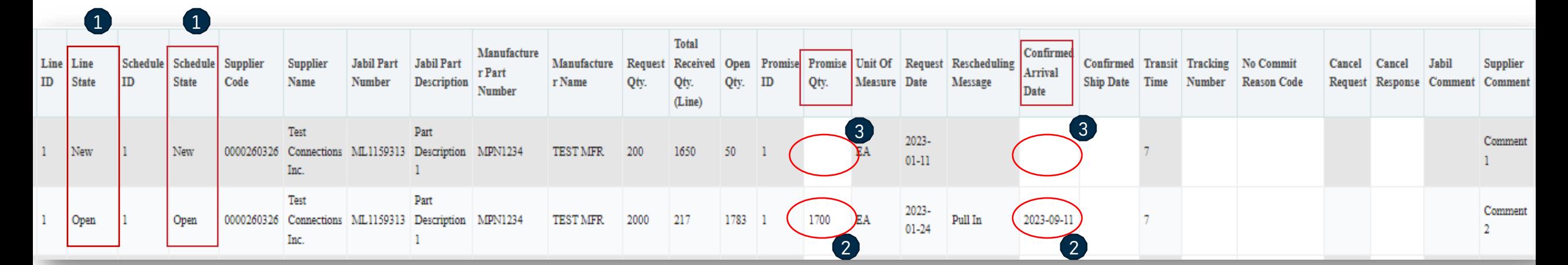

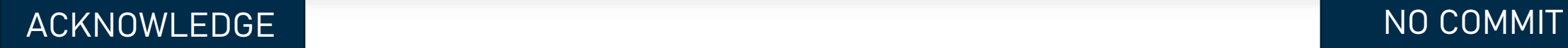

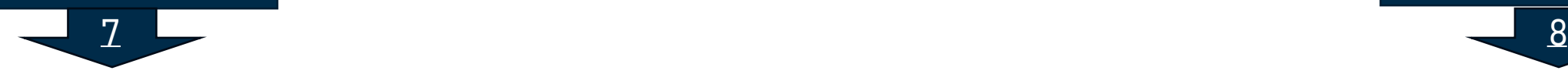

#### PO Acknowledge

- New and Open PO details are available in the table embedded into the email body text
- We need your feedback on every **PO and Schedule Line (1)** where the status is NEW (recently placed not yet accepted) or OPEN (Jabil made PO Change meanwhile)
- To accept a PO, populate the Promise qty and Confirmation date
- Ensure that Promise qty = **Open qty (2)** (Less qty confirmation is allowed but overcommit is not allowed!)
- **Arrival Date (3):** If you cannot confirm it (dock date at Jabil), confirm the **Ship Date (4)**
- Note: You do not need to populate both dates in the file as the system will calculate the Arrival Date based on your provided ship date + **Transit time (5)** information from the next field.
- **Tracking Number (6):** if the PO is shipped you can provide the tracking number in this column
- You can share any further note or message with Jabil in the **Supplier Comment (7)** column in the table
- Please send your response back within 72 hours of the mail sent, after that the one-time Token will expire!

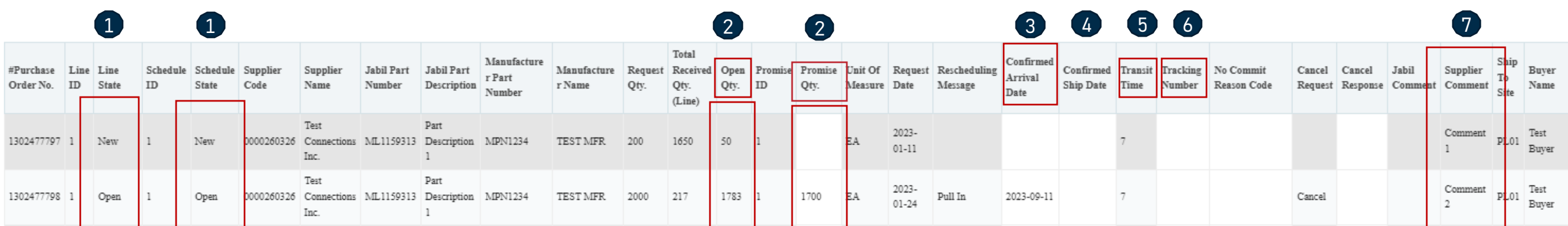

#### No Commit

- In case of PO confirmation is not possible, leave the **Promise qty and Confirmed date (1)** fields empty, and share **No Commit Reason Code (2)**
- After you populate **No Commit**, Discrete Order State transitions into No Commit
- Please send your response back within 72 hours of the mail sent, after that the one-time Token will expire!

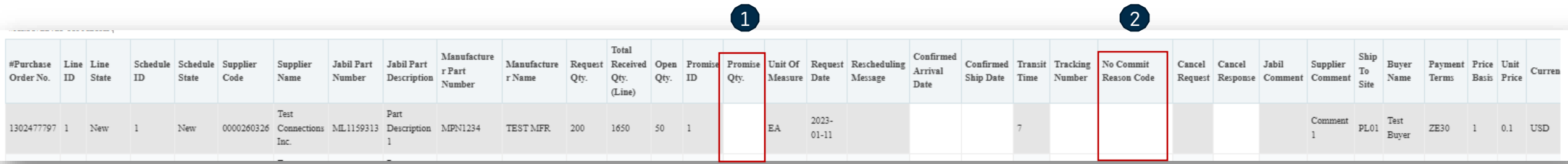

#### PO Cancel Response

- Jabil PO Cancel requests are available in the embedded table in the email text kindly reply to this email with your response in the fields in the table below based on the THREE STEPS below:
- In the case of a PO Cancel Request published by Jabil the Line and **Schedule status (1)** changed to OPEN and the **Cancel Request (2)** field is = CANCEL
- **Cancel Response Type (3):** Please type 'Cancel Accepted or Cancel Rejected' comment
- In case of Cancel Accepted, publish **Promise qty (Cancel qty) (4)** and ensure that Promise (Cancel qty) qty is less or equal to **Open qty (5)**
- In case of Cancel Rejection, publish **Promise qty (4)** and **Promise date (6)** information too
- You can send notes or messages to Jabil in the **Supplier Comment column (6)**
- \*NOTE: Do not provide a Cancel Response against a PO schedule line or promise line if there is no Cancel Request!

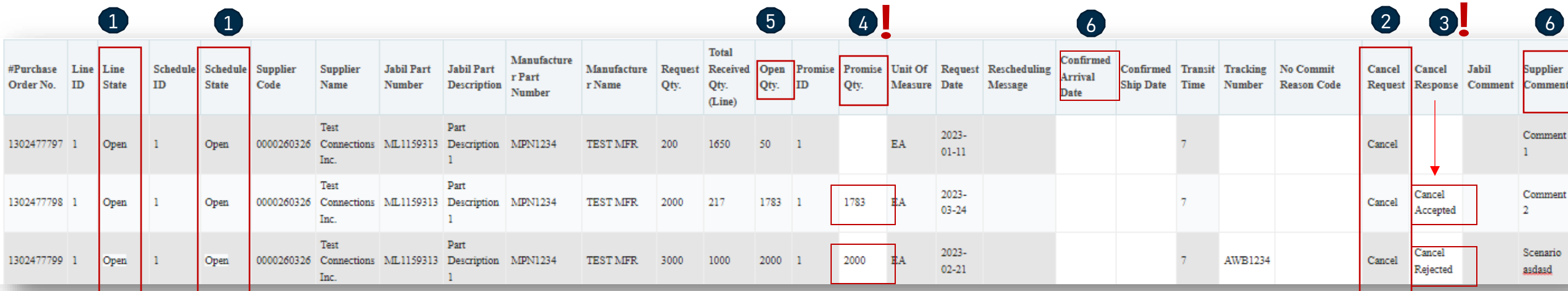

## Next Steps

Visit our Supplier Portal for more Information:

https://www.jabil.com/about-us/supplier/supplier-collaboration.html

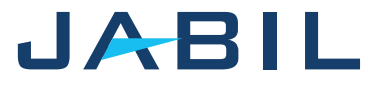

# $\begin{array}{c|c|c|c} \textbf{J} & \textbf{A} & \textbf{B} & \textbf{I} & \textbf{L} & \textbf{MADE POSSIBLE.} \\ \textbf{MADE BETTER.} & \textbf{MADE BETTER.} \end{array}$